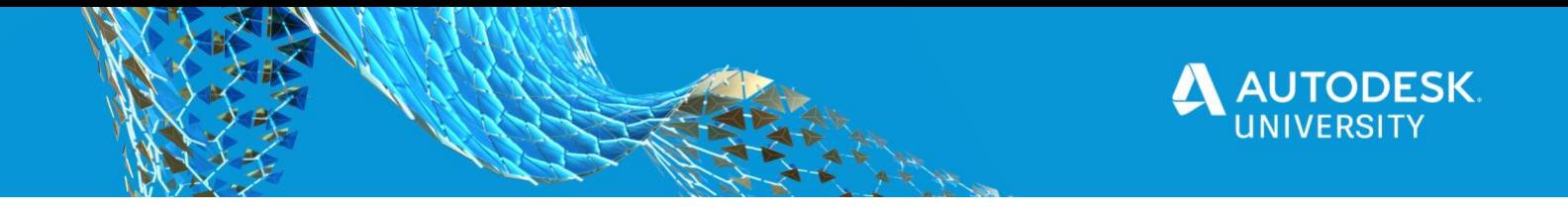

# CS473684 **AutoCAD and Autodesk Construction Cloud**

Victoria McKinnon AutoCAD Product Manager

Audrey Boguchwal Senior Product Manager

Natia Golan AutoCAD Product Manager

Alyssa Weis Product Manager

## **Learning Objectives**

- Learn how to implement three ways to get design data to the field faster.
- Learn how to improve PDF management for construction projects.
- Learn how to capitalize on the AutoCAD web app and learn how to edit DWGs from anywhere.
- Learn how to efficiently import out-of-office insights into the DWGs with the AutoCAD mobile app.

# **Description**

Product managers for AutoCAD software and Autodesk construction software are thrilled to share new and streamlined workflows for construction. Join us to learn about new product features that will reduce the time spent sharing data. We will share how integrations can digitize your daily workflows and bridge the gap between design and construction.

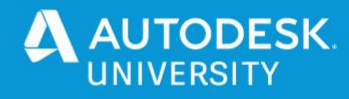

## **Speakers**

Victoria McKinnon

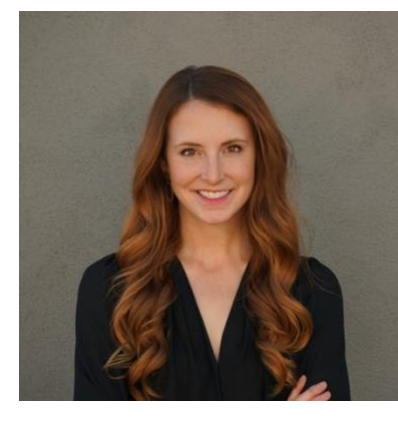

Victoria has her B.S. in Chemical Engineering from the University of Nebraska. After traveling to work in some of the world's largest refineries with Chevron, Victoria joined Autodesk as a Technical Solutions Executive. Victoria has since enjoyed working side-by-side with Autodesk's largest manufacturing customers. Today, she is excited to help solve customer's problems by providing AutoCAD users time-saving improvements.

#### Audrey Boguchwal

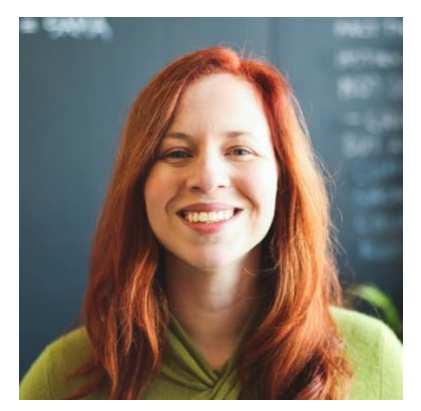

Audrey has over 10 years of technology experience in media technology, UX design, and AI/ML product development. With a background in anthropology, history and business, Audrey is fascinated by how people interact with technology and how technological advancements can help humanity thrive. Audrey holds a B.A. in History from Harvard University, an M.A. in Anthropology from Columbia University, and an MBA from UNC Chapel Hill's Kenan-Flagler Business School.

Natia Golan

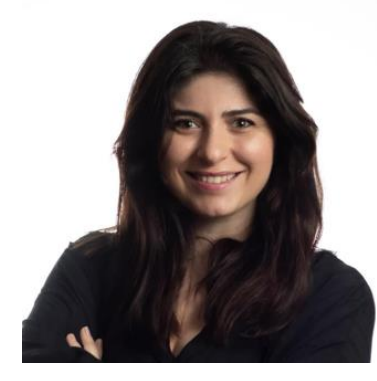

Natia brings more than 10 years of experience in B2B senior product & strategy management roles, both in Startups and corporate companies. Natia has a passion for amazing technologies that solve real user problems. Joined Autodesk two years ago, and is driving the "One AutoCAD" Cross-platform experience. Natia Holds a B.A in Political science from Bar-Ilan university.

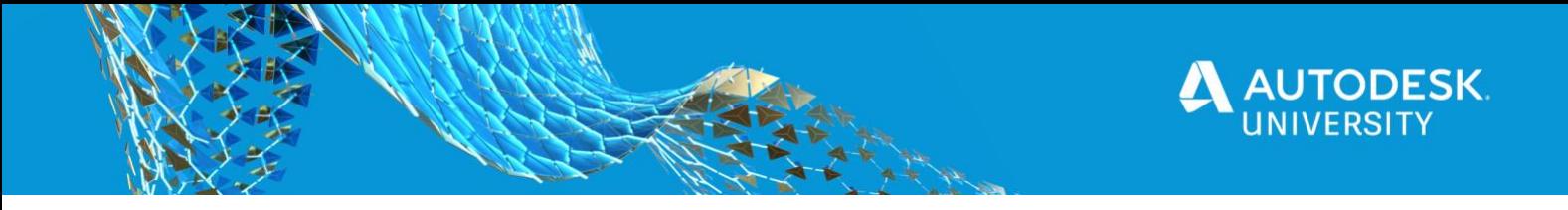

#### Alyssa Weis

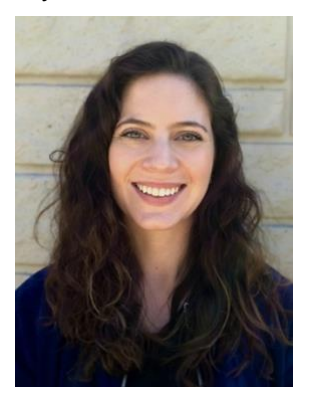

Alyssa has experience in product management, user experience design and construction litigation. She is passionate about solving real problems with technology. She joined Autodesk one year ago as a Product Manager for Autodesk Build. Alyssa holds a B.A. in Journalism from the University of South Carolina and a J.D. from Stanford Law School.

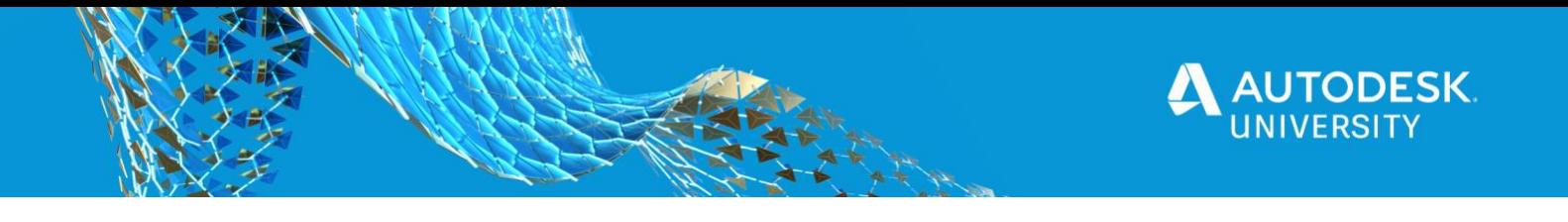

# **Topics:**

- Autodesk Docs Extension for AutoCAD (Push to Autodesk Docs)
- Desktop Connector
- Collaboration for Plant 3D with BIM 360 Design
- Autodesk Construction Cloud
- o Autodesk Docs
- o Autodesk Build
- AutoCAD web app
- AutoCAD mobile app

# **Autodesk® Docs Extension for AutoCAD®**

The Autodesk Docs Extension for AutoCAD allows AutoCAD subscribers to push sheets as PDFs to BIM 360, Autodesk Docs and Autodesk Build. The extension is available for download through the [Autodesk App Store.](https://apps.autodesk.com/en) The extension supports AutoCAD 2018 through AutoCAD 2021 releases including specialized toolsets and Civil 3D.

**Autodesk Help Links:**

- **[Subscription Benefits](https://help.autodesk.com/view/ACD/2021/ENU/?guid=GUID-75DC6F68-0CCA-4968-AB81-74B38B335B1E)**
- [Pushing Sheets to A](https://help.autodesk.com/view/ACD/2021/ENU/?guid=GUID-13A3535F-183F-4DFE-8FBB-1D44E2847D82)utodesk Docs

**Upload Sheets from AutoCAD:**

#### Step 1:

Download the plugin and install from the app store. The plugin is available to all AutoCAD subscribers.

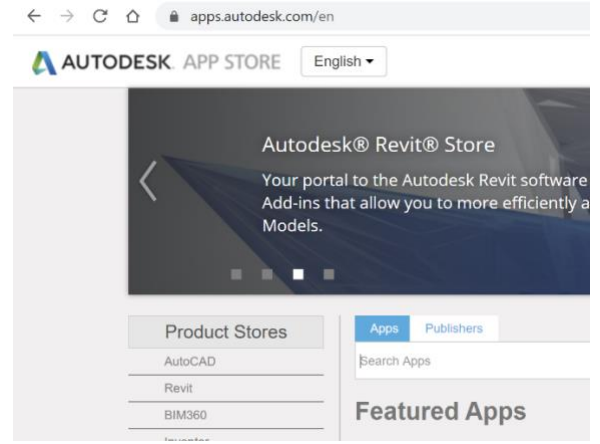

Step 2:

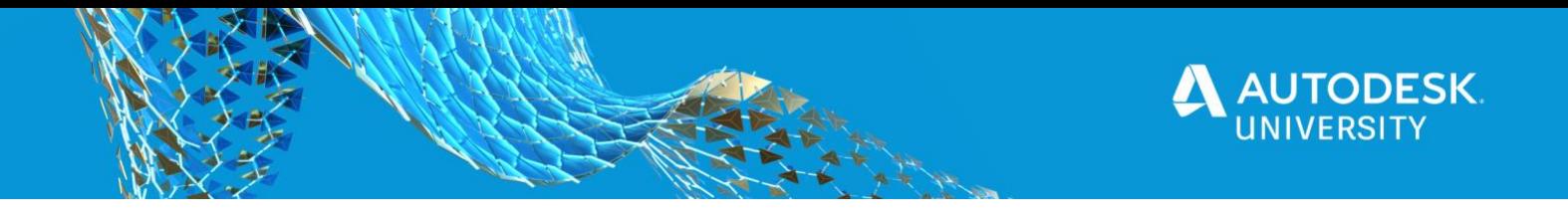

Log in to see your BIM 360 projects.

## Step 3:

Open the Push to Autodesk Docs palette from the Add-Ins tab.

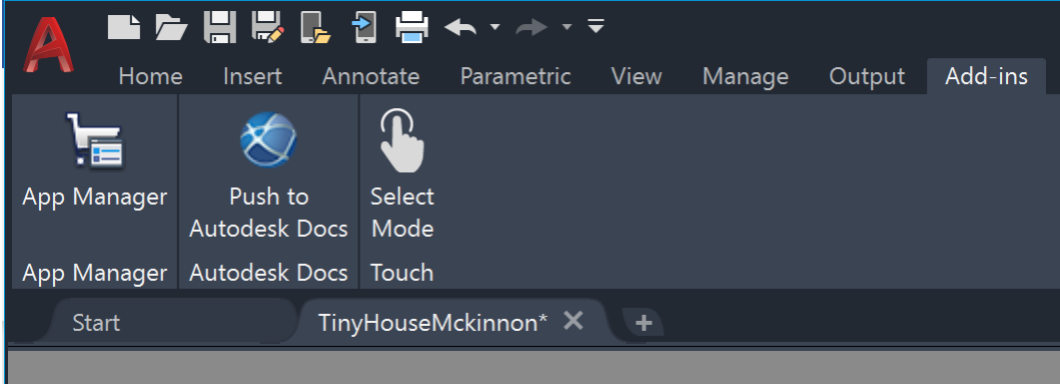

## Step 4:

Select sheets to upload using the checkmark. You can also add and remove sheets by right clicking in the palette or using the controls circled below. You can even add sheets from multiple DWGs.

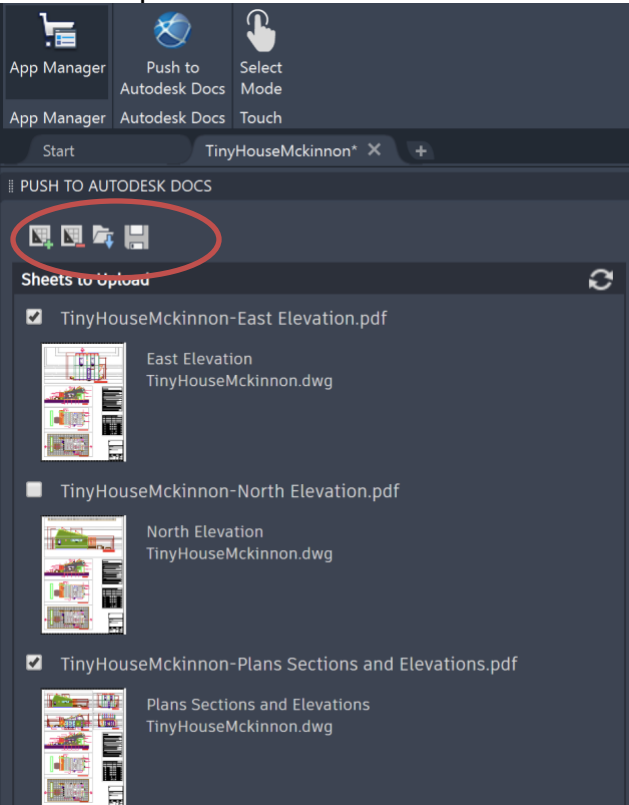

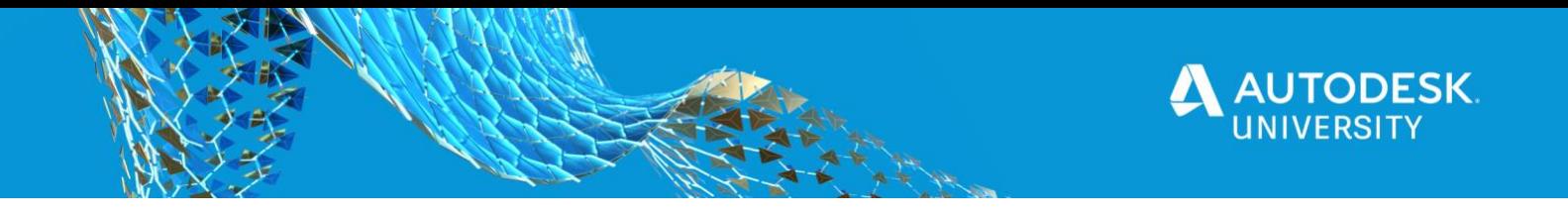

#### Step 5:

Press upload button in the bottom right hand of the palette.

#### Step 6:

Select your BIM 360 project using the drop-down menu. All projects will populate in the Same list depending on your entitlement and access.

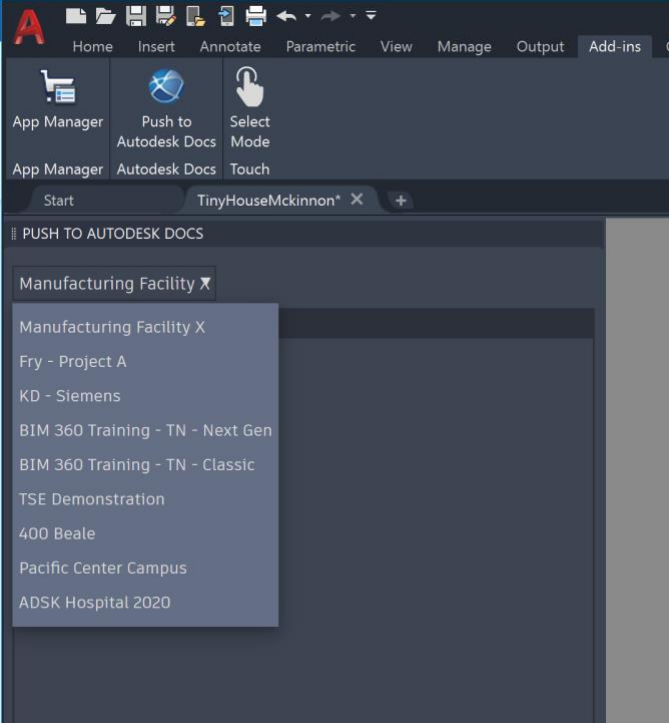

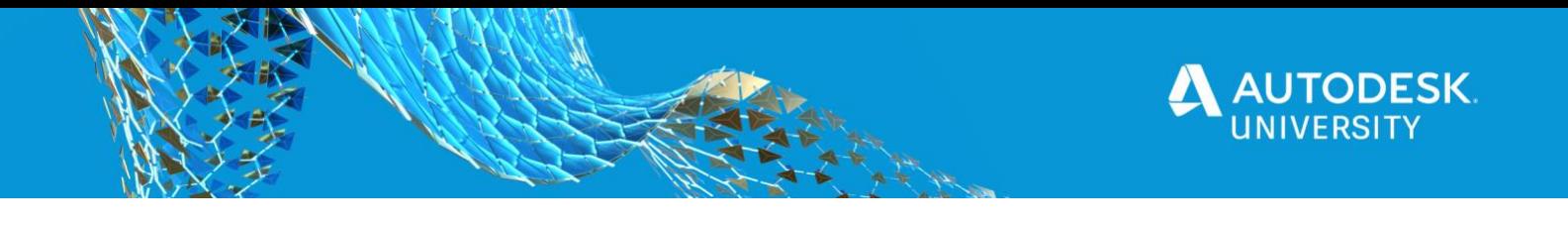

Step 7: Navigate to the correct folder by double clicking on the folder

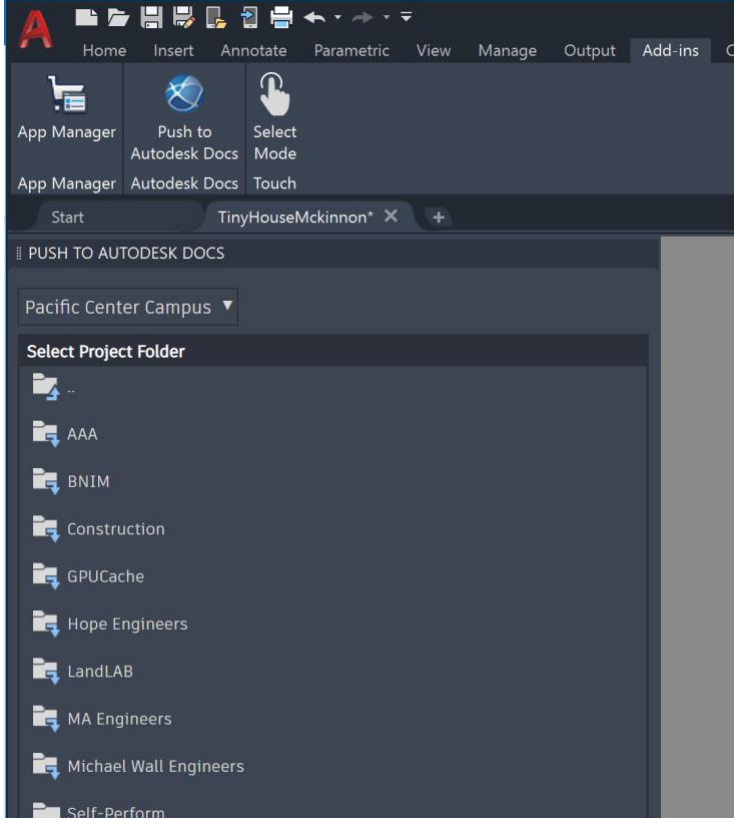

## Step 8:

Once a folder is selected, click "OK" in the bottom right hand corner.

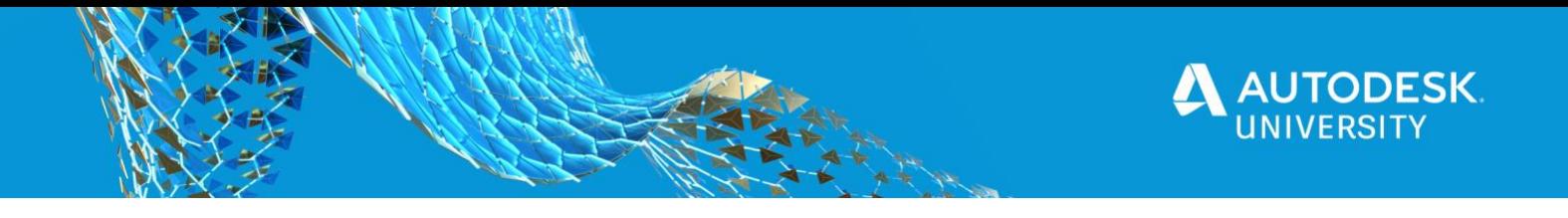

Step 9:

Once the final "Publish Job is Complete" displays, your sheets will upload to the cloud. The link available in the palette will open the correct folder to check for the upload:

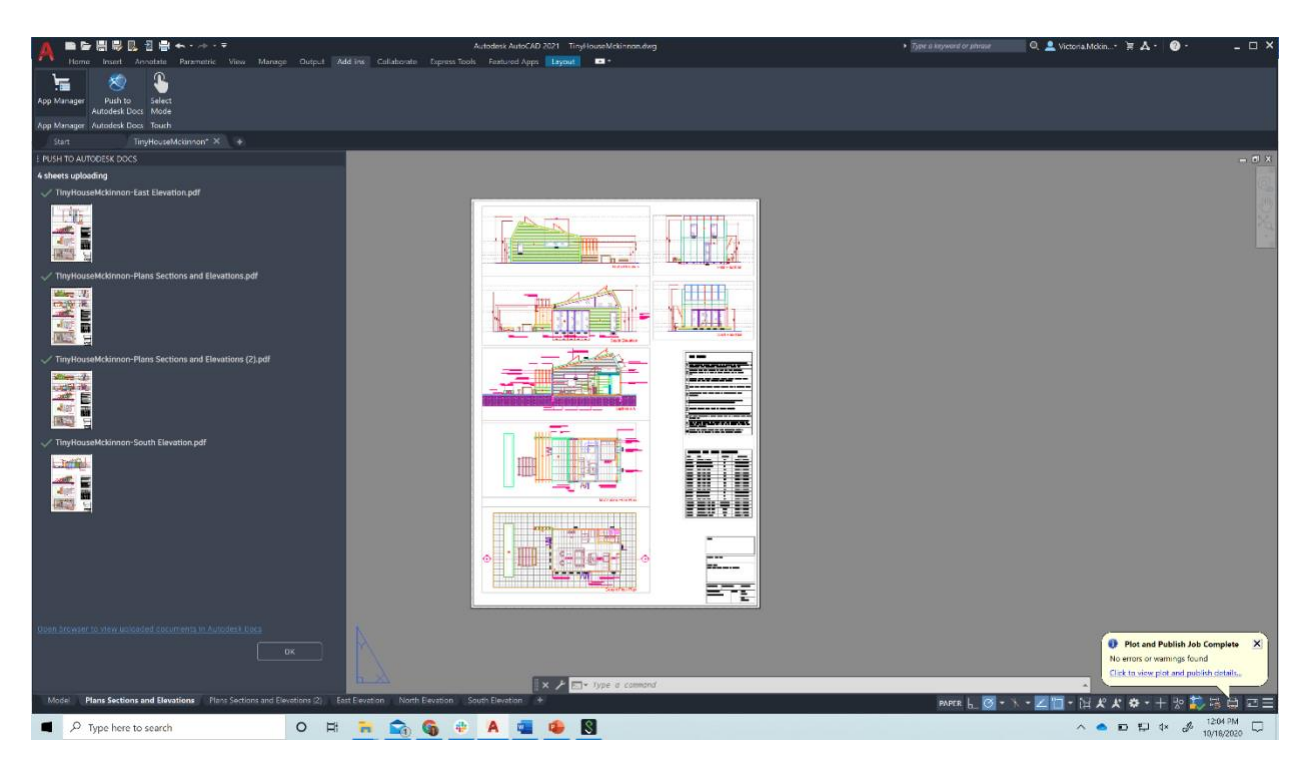

# **Desktop Connector**

Desktop Connector for BIM 360 provides a connection between your local files and the Document Management module. This makes the Document Management module available in your desktop folder and file structure for easy file management. This means your Document Management files are replicated in a connected drive. You can manage files in Document Management through the connected drive, just as you would any other folder on your machine. Changes made on the desktop are automatically uploaded to Document Management. The following image shows a connected drive for Document Management.

- [User's Guide to Destkop Connector](http://help.autodesk.com/view/CONNECT/ENU/?guid=CONNECT_User_s_Guide_for_Desktop_html)
- How to install [the](https://knowledge.autodesk.com/support/desktop-connector/learn-explore/caas/CloudHelp/cloudhelp/ENU/CONNECT/files/Install-and-Update-Desktop/GUID-847CE3FC-B26F-46B8-895E-5D825F4BD540-html.html) Desktop Connector
- [Where to download the Desktop Connector](https://www.autodesk.com/bim-360/desktop-connector/)

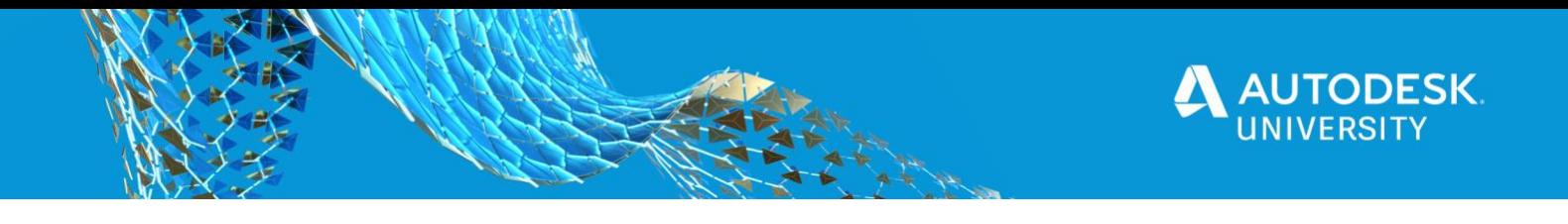

# **Collaboration for Plant 3D Using BIM 360 Design**

Autodesk ® Collaboration for Plant 3D is a BIM 360 Design service that enables project teams, whether within one company or across multiple companies, to collaborate more securely on Plant 3D project data in BIM 360 Design. Collaboration for Plant 3D is an entitlement to a subscription of BIM 360 Design.

In order to get access to Collaboration for Plant 3D, you will need a current subscription to BIM 360 Design as well as a current subscription to AutoCAD Plant 3D 2021 toolset or later.

**Collaboration for Plant 3D Links:**

- [Workflow documentation](https://www.autodesk.com/bim-360/bim-collaboration-software/design-collaboration/collaboration-for-plant-3d/)
- [Autodesk Knowledge Network article](https://knowledge.autodesk.com/support/autocad-plant-3d/learn-explore/caas/sfdcarticles/sfdcarticles/Autodesk-Collaboration-for-Plant-3D-FAQ.html)
- Video [of AutoCAD Plant 3D 2021](https://www.youtube.com/watch?v=J5wSKckTADA&ab_channel=AutoCAD)

## **Autodesk Construction Cloud**

The Autodesk Construction Cloud combines best-in-class technology, a robust network of professionals and firms, and powerful predictive analytics to help customers' businesses thrive across all phases of construction. Autodesk Construction Cloud enhances Autodesk's existing offerings with direct product improvements, meaningful integrations between products for end-to-end workflows, and ultimately, unification of these products into a cohesive platform so that customers can easily get the benefits of all improvements. The recently announced Autodesk Build, Autodesk BIM Collaborate, and Autodesk Quantify are all part of the Autodesk Construction Cloud

This class discusses two Autodesk Construction Cloud modules, Autodesk Docs and Autodesk Build, and ways in which they integrate with AutoCAD.

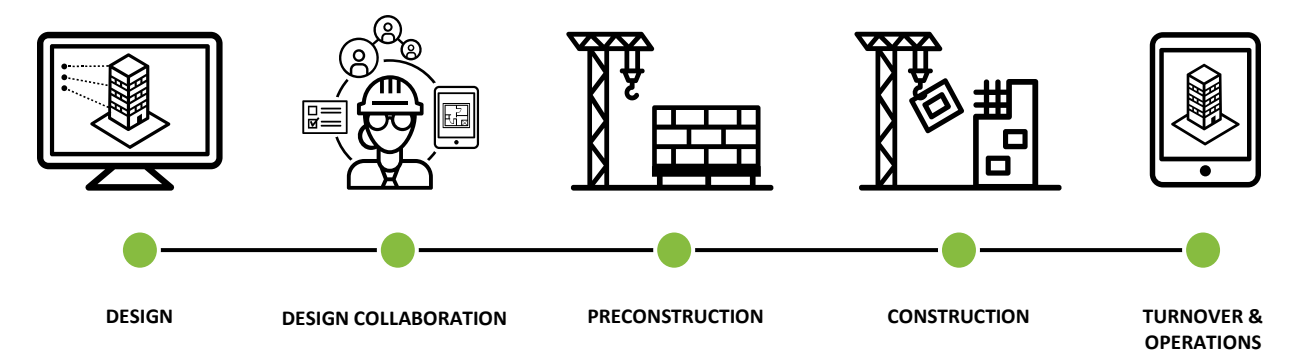

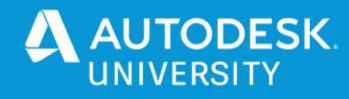

# **Autodesk Docs**

We recently announced the launch of Autodesk Build, Autodesk BIM Collaborate and Quantify, all built on the powerful foundation of Autodesk Docs. Autodesk Docs will provide new ways to manage project data and collaborate with other teams. Teams across the design and construction lifecycle can securely manage all project files in one cloud location, from 3D models, to 2D drawings, to contracts and other project documents.

## **Connect Design to Construction with Autodesk Build**

Files in Autodesk Docs can be easily accessed in other Autodesk Construction Cloud products like Autodesk Build. Additionally, PDFs and other models may be published to Autodesk Build to make these files accessible for construction workflows such as mobile app access for the field through the PlanGrid Build app, and the ability to connect project files to workflows such as RFIs, Submittals and Progress Tracking.

# **BIM 360 Docs**

BIM 360 Docs offers many of the same document management benefits as Autodesk Docs outside of the Autodesk Construction Cloud. Existing customers who already have projects in BIM 360 may publish PDFs from AutoCAD to BIM 360 Docs instead of Autodesk Docs. BIM 360 Docs is not integrated with Autodesk Build, so customers who publish an AutoCAD file to PDF in BIM 360 Docs will be unable to publish that PDF to Autodesk Build as a Sheet.

# **Autodesk Build**

Autodesk Build supports Document Management workflows like Versioning and Approvals, Project Management workflows like RFIs, Submittals and Meeting Minutes, Quality and Safety workflows like Punchlists, Issues, Tasks and much more.

Autodesk Build benefits from the core foundational layer of Autodesk Docs, which forms the Common Data Environment (CDE) so there is a single source of truth for documents throughout the lifecycle of the project.

**Sheets**

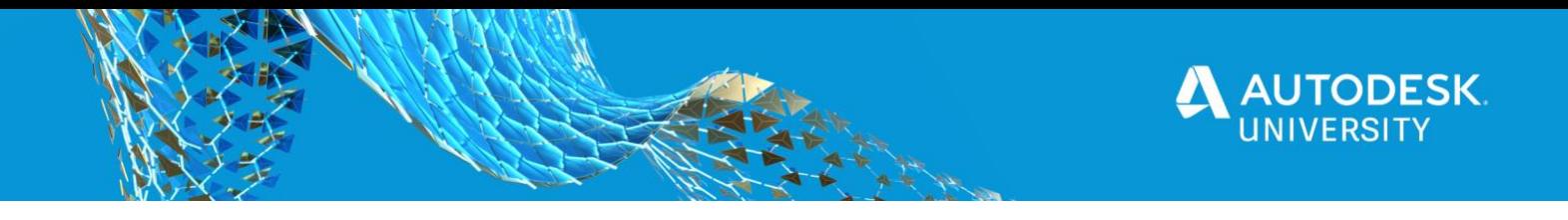

Drawings in Autodesk Docs can be distributed to the field by publishing the drawings to Sheets in Autodesk Build. Autodesk Build offers new, faster and more accurate sheet processing technology. This includes quick mobile syncing, automatic sheet extractions and automatic hyperlinks.

**Publish your AutoCAD drawings for distribution to the field**

When you're ready to officially distribute the sheets to the field, you can Publish them to the Sheets in Autodesk Build and distribute them to your team in minutes.

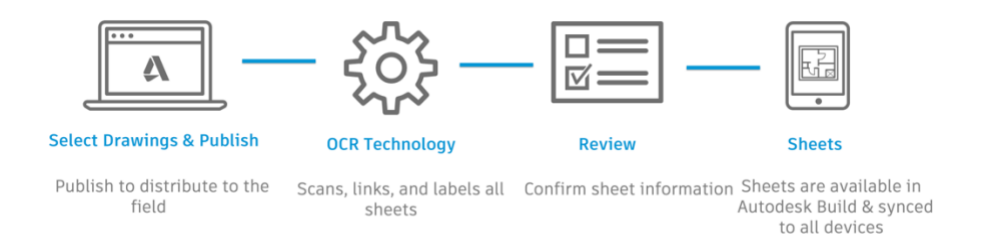

Our machine learning and OCR technology scans, links, and labels all sheets before optimizing them to load instantly on any device.

Detail callouts and index sheets are automatically hyperlinked, so you can jump from sheet to sheet in a single tap or click.

The Sheets in Autodesk Build and are available on all devices so that everyone is working on the current set and they can find the sheet they need in seconds.

# **About AutoCAD Web & Mobile apps:**

AutoCAD web and Mobile apps provide fast, seamless access to DWG files wherever you are, from virtually any device. You can draft, edit, measure, and annotate with the core tools and technology of original AutoCAD.

For accessing AutoCAD Web: Login from any browser to web.autocad.com For accessing AutoCAD Mobile: Download the free mobile app to your device from [AppStore](https://autocad.onelink.me/L2X7/e588067c) or [Google Play.](https://autocad.onelink.me/L2X7/e588067c)

For both apps, sign in with the same Autodesk ID as your AutoCAD or AutoCAD LT subscription. You will be automatically upgraded to the Premium versions of the apps.

For more information visit the following info:

- 1. [About AutoCAD web \(video\)](https://knowledge.autodesk.com/support/autocad-web-app/learn-explore/caas/CloudHelp/cloudhelp/ENU/AutoCAD-Web-Help/files/AutoCAD-Web-Help-Introductionvideo-html-html.html?st=AutoCAD%20web)
- 2. [Accessing AutoCAd Web App](https://knowledge.autodesk.com/support/autocad-web-app/learn-explore/caas/CloudHelp/cloudhelp/ENU/AutoCAD-Web-Help/files/AutoCAD-Web-Help-accounts-html-html.html?st=AutoCAD%20web)

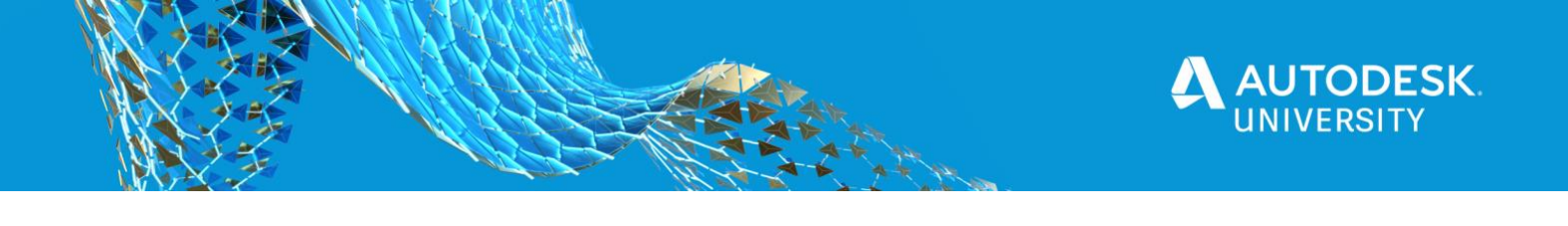

3. [Accessing drawings with AutoCAD Mobile](https://knowledge.autodesk.com/support/autocad/learn-explore/caas/CloudHelp/cloudhelp/2021/ENU/AutoCAD-DidYouKnow/files/GUID-20A8F96D-0ACA-49F6-A6FF-D7DD71A8D03A-htm.html?st=AutoCAD%20Mobile)

# **AutoCAD web integration with Autodesk docs/Build/ BIM 360:**

AutoCAD web integration with Autodesk docs/Build/ BIM 360:

From today you can access your DWGs stored on Autodesk Build/ docs and BIM 360 From AutoCAD Web.

With this feature, you can benefit from:

- Access DWG files quickly from any device even if there is no AutoCAD installed.
- Collaborate with stakeholders on the original DWG on the go.
- Create new drawings on the go to capture design concepts.

We will automatically save any changes made on the DWG back to the original storage as a new version.

How to access your drawings from Autodesk docs/ build/ BIM 360 from AutoCAD web app:

- 1. Login to [the AutoCAD Web](https://web.autocad.com/?ref=au2020&utm_source=au2020&utm_medium=au2020) app with your AutoCAD/ AutoCAD LT ID (If you do not know your credentials, ask your CAD/IT manager)
- 2. Connect to the Autodesk docs from the "Add storage provider" box on the screens' left:

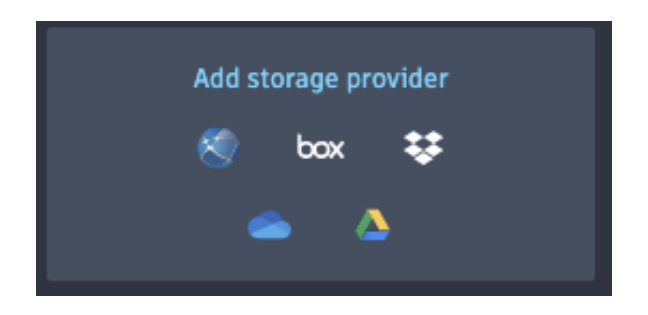

3. Press "add" button next to "Autodesk Docs":

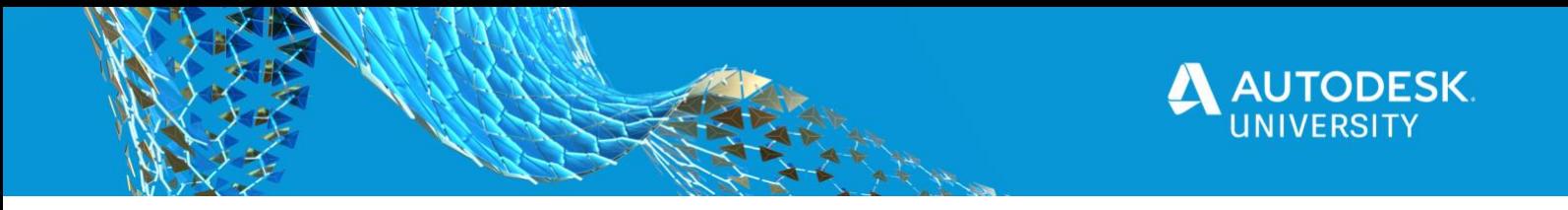

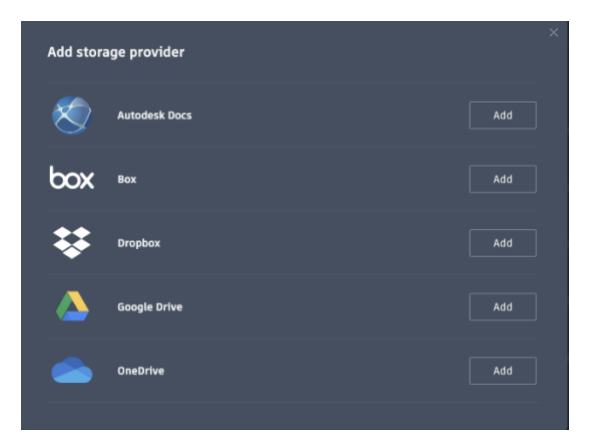

We will autonomically connect you with no extra login if you are assigned to any "Autodesk docs" or BIM 360" project.

4. Choose the projects you would like to view and access:

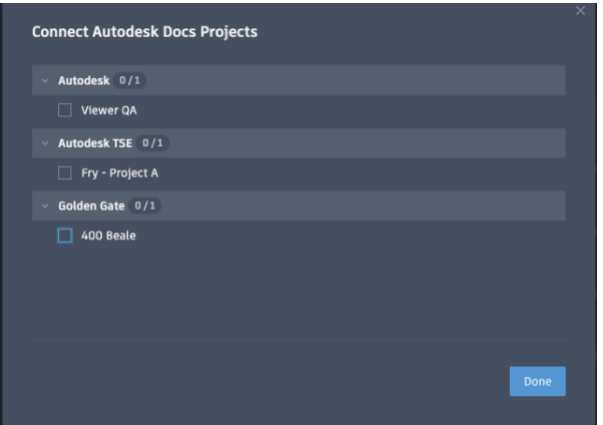

5. Choose the specific DWG you would like to access, view and edit with AutoCAD.

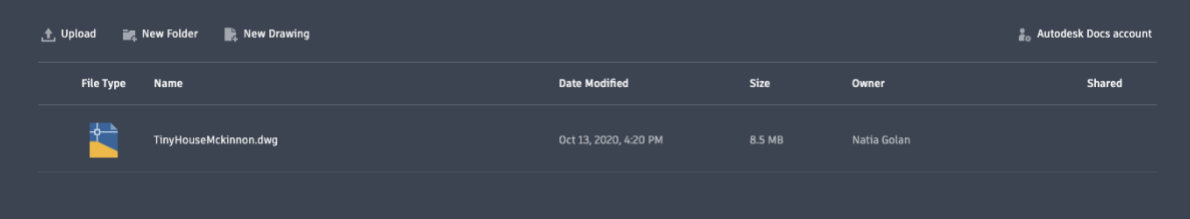

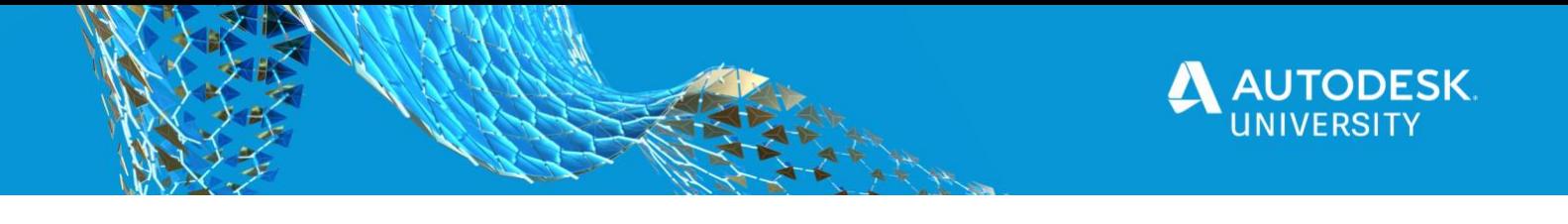

6. By clicking on the DWG, the file will be opened.

# **Additional AU Classes from the AutoCAD PM team:**

- Collaborate in AutoCAD Anytime, Anywhere? Discover the AutoCAD Web App! (AS473664)
- Have an Enterprise Business Agreement? Learn How to Capitalize On Your AutoCAD Cloud Usage. (AS467903)
- **[AutoCAD AU Classes](https://blogs.autodesk.com/autocad/not-to-miss-autocad-classes-and-events-at-au-2020/)**